# **Raw DNA-Seq Data Processing**

Use this workflow sample to process raw DNA-seq next-generation sequencing (NGS) data from the Illumina platform. The processing includes:

- Filtration:
	- Filtering of the NGS short reads by the CASAVA 1.8 header;
	- Trimming of the short reads by quality;
- Mapping:
- Mapping of the short reads to the specified reference sequence (the BWA-MEM tool is used in the sample);
- Post-filtration:
	- Filtering of the aligned short reads by SAMtools to remove reads with low mapping quality, unpaired/unaligned reads;
	- Removing of duplicated short reads.

The result filtered short reads assembly is provided in the SAM format. Intermediate data files are also available in the output.

⊘ **How to Use This Sample**

If you haven't used the workflow samples in UGENE before, look at the "[How to Use Sample Workflows"](https://doc.ugene.net/wiki/display/UM35/How+to+Use+Sample+Workflows) section of the documentation.

## Workflow Sample Location

The workflow sample "Raw DNA-Seq processing" can be found in the "NGS" section of the Workflow Designer samples.

#### Workflow Image

There are two versions of the workflow available. The workflow for single-end reads looks as follows:

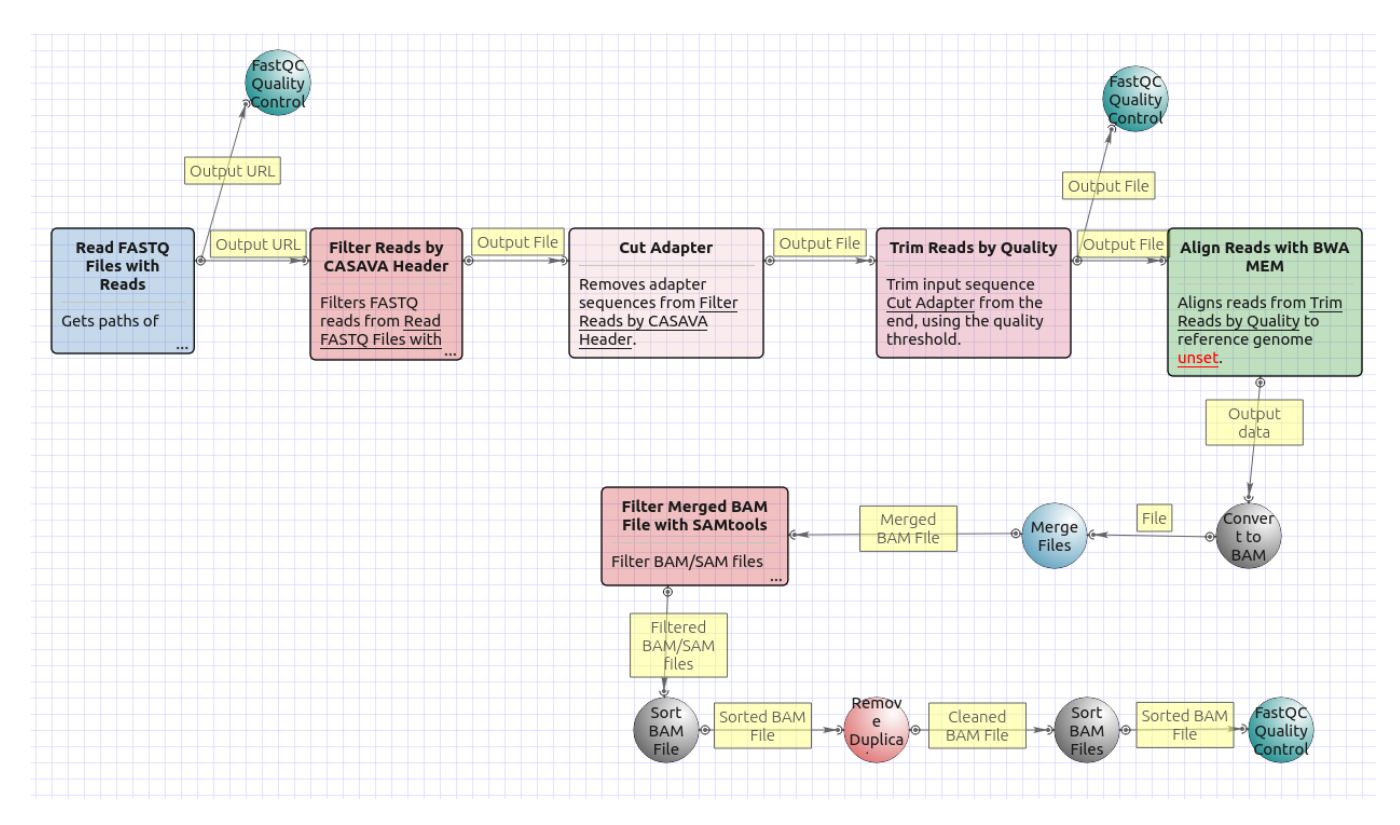

The workflow for paired-end short appearance is the following:

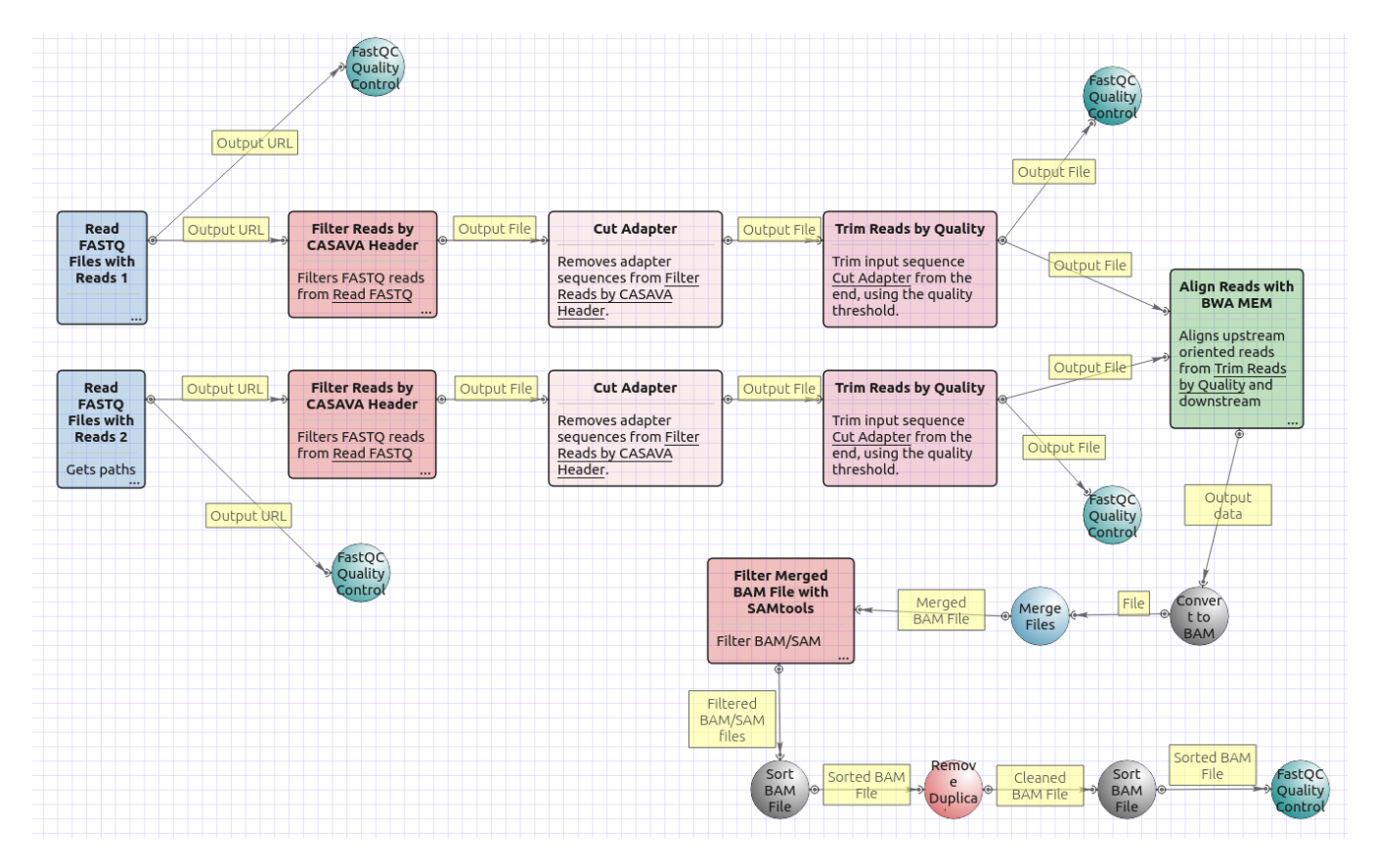

#### Workflow Wizard

The workflows have the similar wizards. The wizard for paired-end reads has 5 pages.

1. Input data: On this page you must input FASTQ file(s).

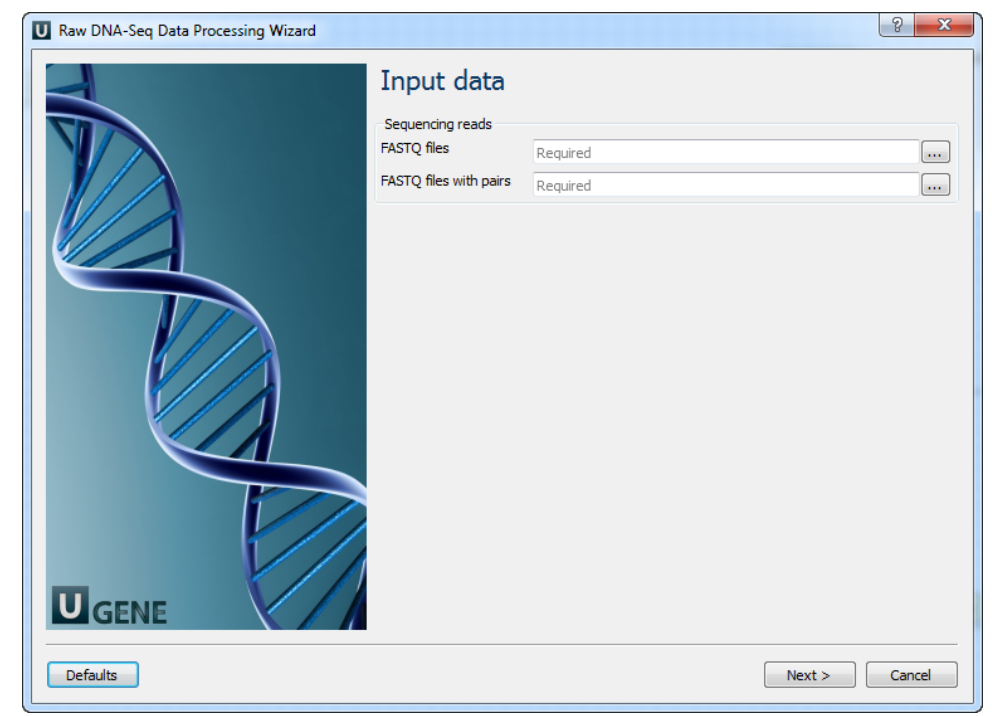

2. Pre-processing: On this page you can modify filtration parameters.

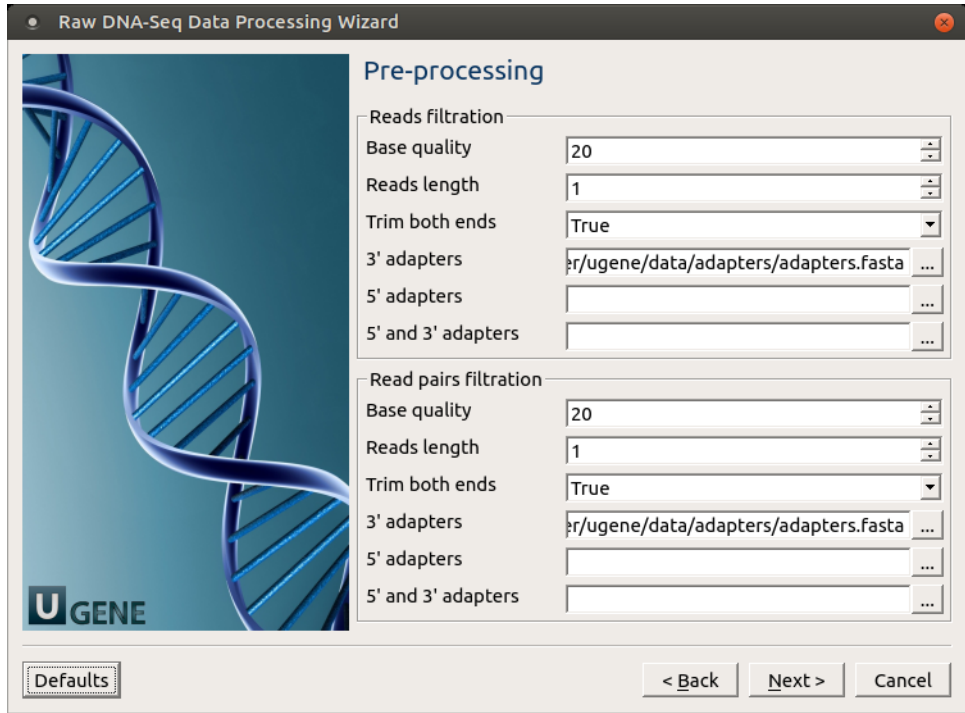

The following parameters are available for reads and reads pairs filtration:

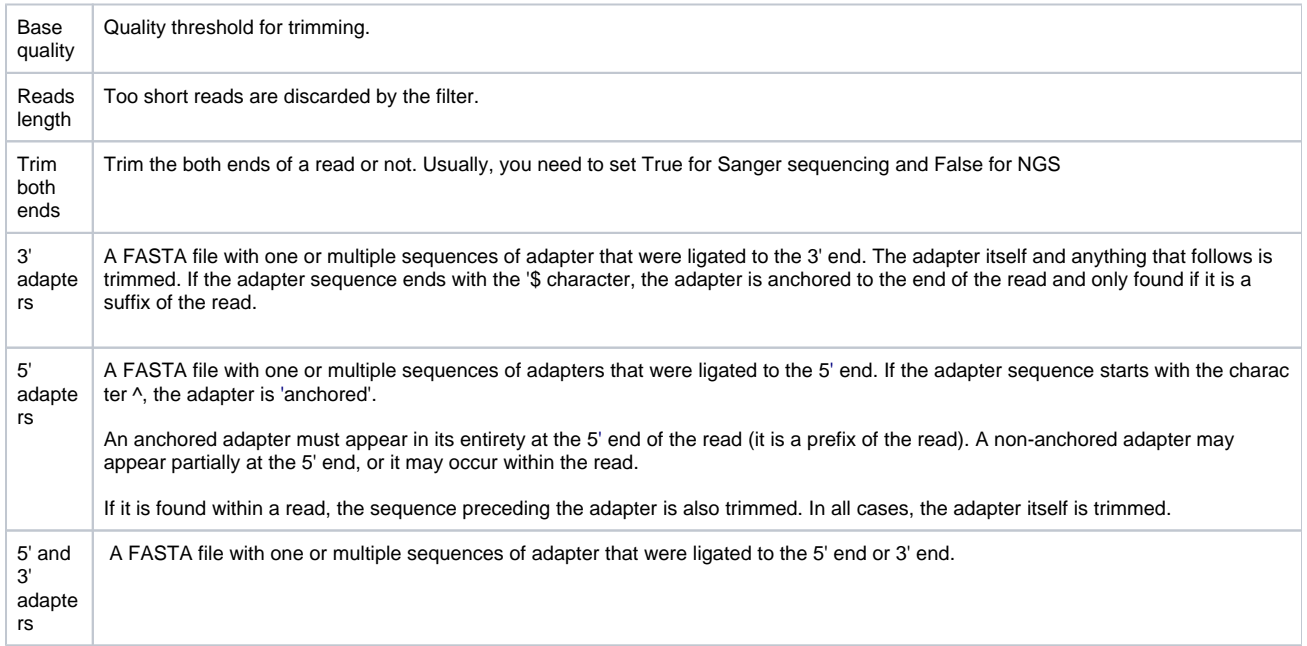

3. Mapping: On this page you must input reference and optionally modify advanced parameters.

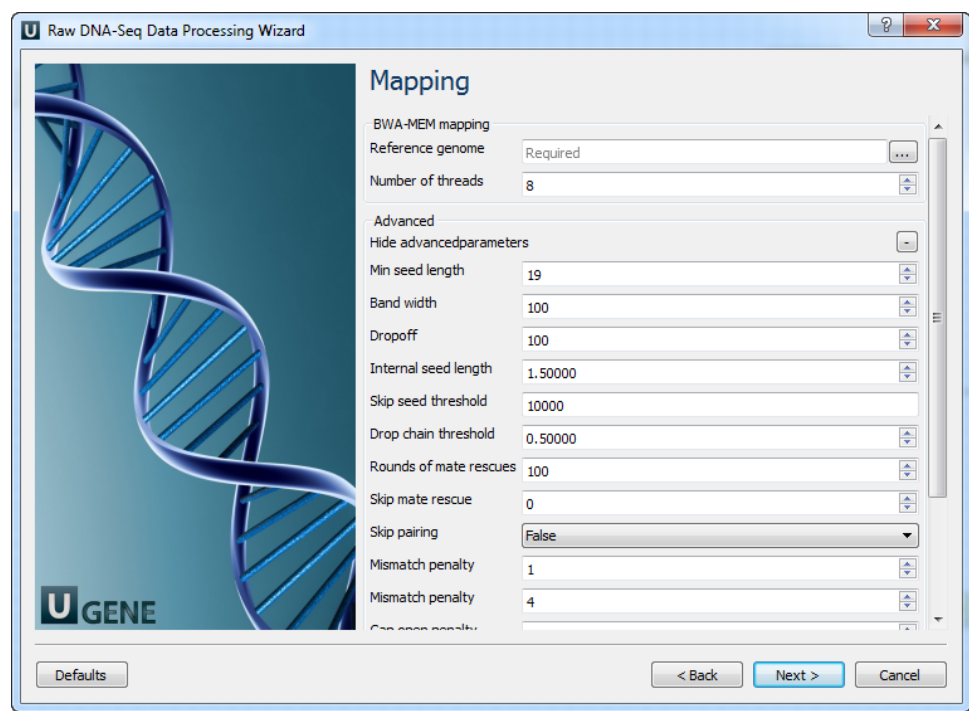

### The following parameters are available:

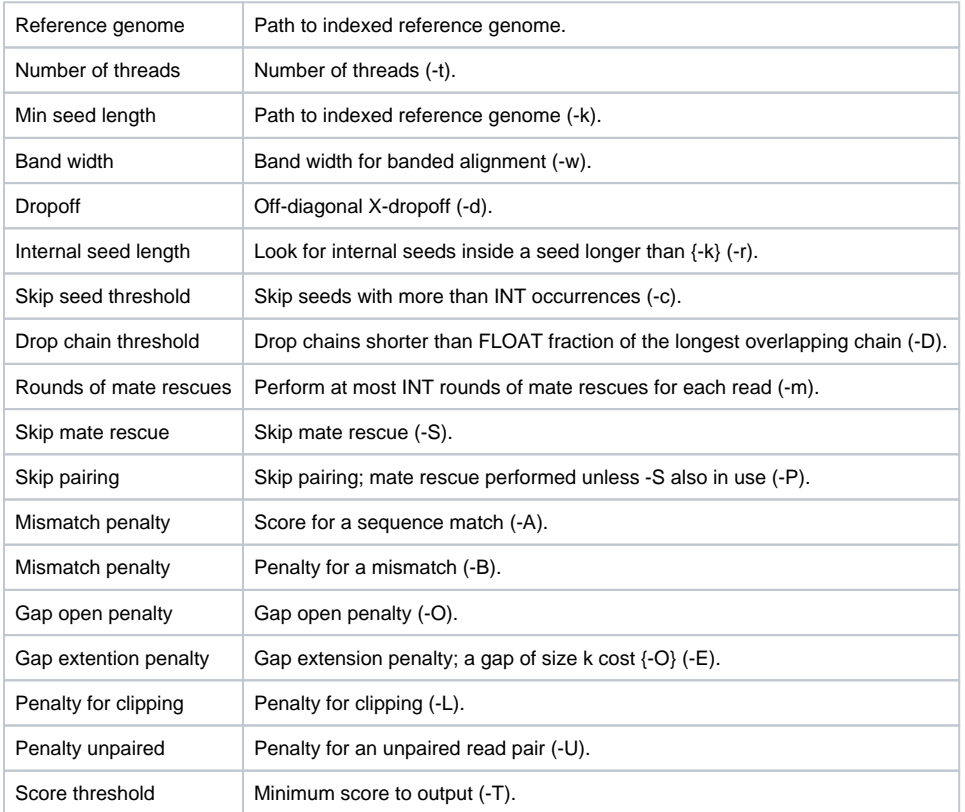

4. Post-processing: On this page you can modify post-processing parameters.

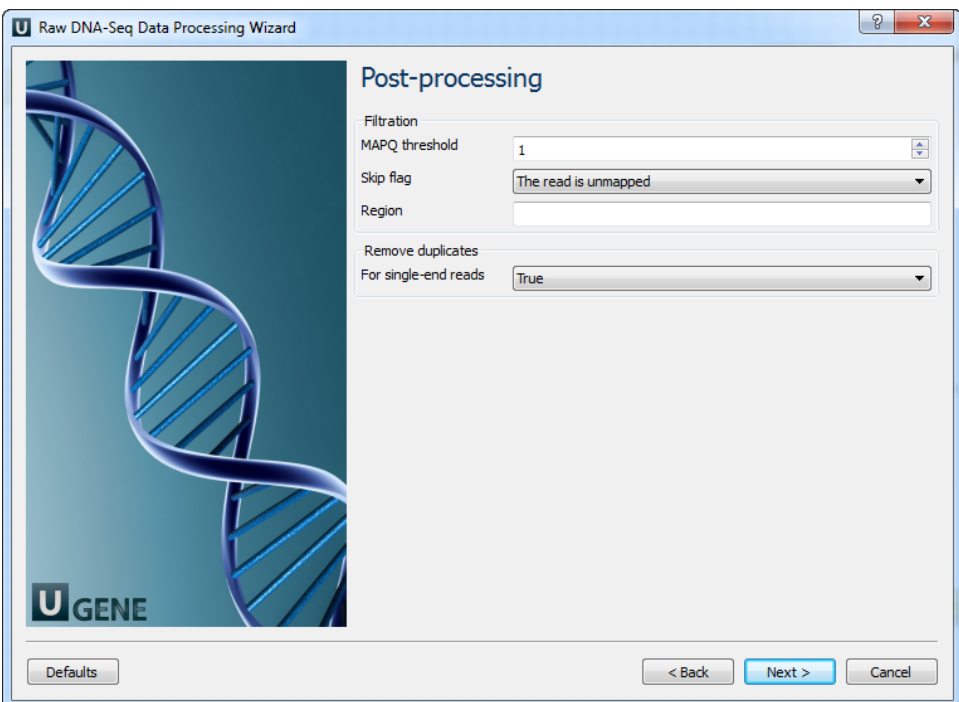

The following parameters are available:

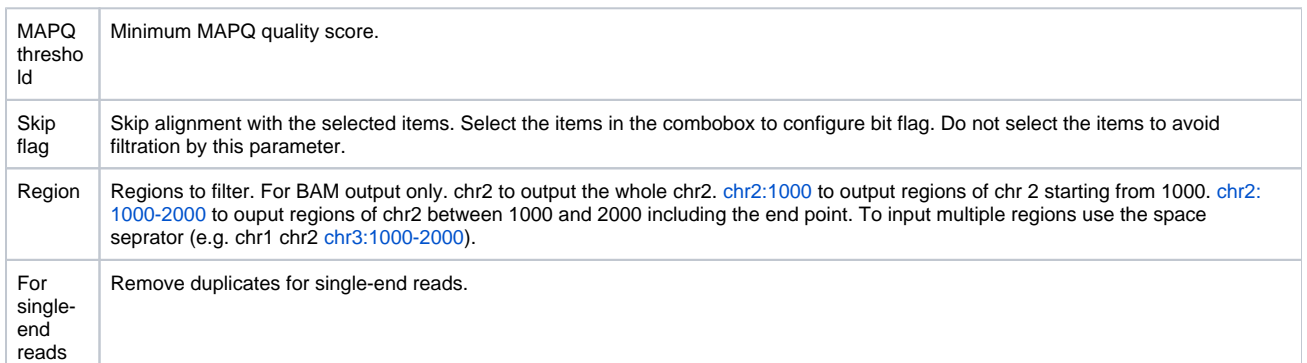

5. Output data: On this page you must input output parameters.

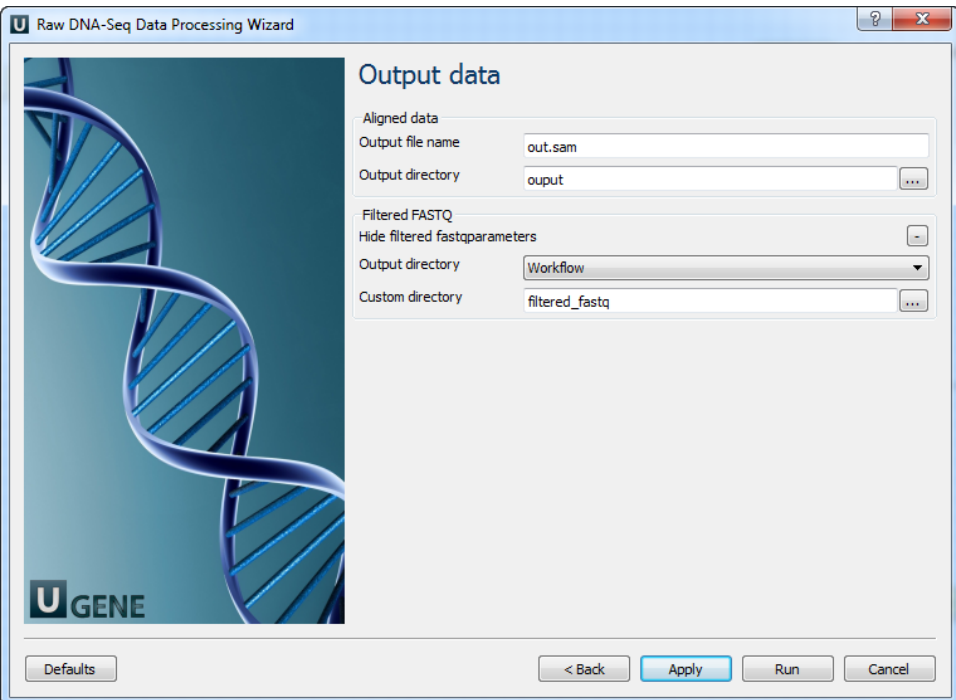